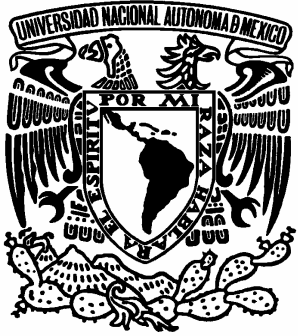

# **UNIVERSIDAD NACIONAL AUTÓNOMA DE MÉXICO**

**FACULTAD DE ESTUDIOS SUPERIORES ARAGÓN** 

# **"ATENCIÓN A USUARIO EN IBM DE MÉXICO"**

**TRABAJO ESCRITO EN LA MODALIDAD DE INFORME DEL EJERCICIO PROFESIONAL**  QUE PARA OBTENER EL TITULO DE**: I N G E N I E R A E N C O M P U T A C I Ó N P R E S E N T A : GUADALUPE ARACELI ALONSO VELÁZQUEZ**

> **ASESOR: ING. JUAN GASTALDI PÉREZ**

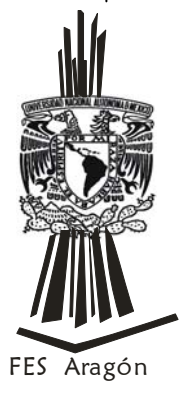

BOSQUES DE ARAGÓN EDO. DE MÉXICO 2007

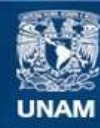

Universidad Nacional Autónoma de México

**UNAM – Dirección General de Bibliotecas Tesis Digitales Restricciones de uso**

#### **DERECHOS RESERVADOS © PROHIBIDA SU REPRODUCCIÓN TOTAL O PARCIAL**

Todo el material contenido en esta tesis esta protegido por la Ley Federal del Derecho de Autor (LFDA) de los Estados Unidos Mexicanos (México).

**Biblioteca Central** 

Dirección General de Bibliotecas de la UNAM

El uso de imágenes, fragmentos de videos, y demás material que sea objeto de protección de los derechos de autor, será exclusivamente para fines educativos e informativos y deberá citar la fuente donde la obtuvo mencionando el autor o autores. Cualquier uso distinto como el lucro, reproducción, edición o modificación, será perseguido y sancionado por el respectivo titular de los Derechos de Autor.

## **CONTENIDO**

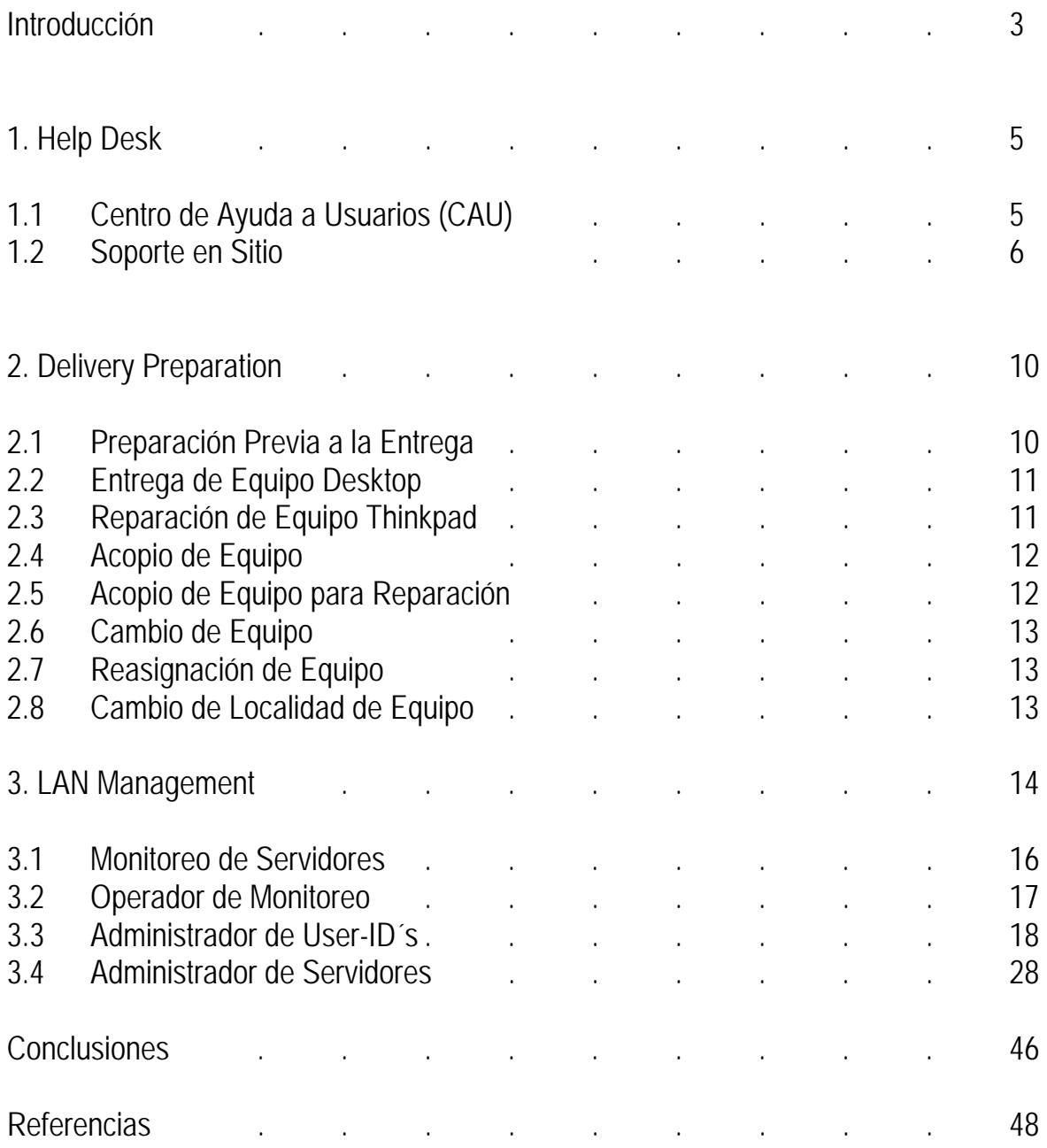

#### **Introducción**

International Business Machines (IBM) fue fundada en Estados Unidos en 1914, y se ha mantenido a la vanguardia de la tecnología. La Compañía sigue siendo en la actualidad la empresa líder del sector. Sus actividades incluyen la investigación, desarrollo, fabricación y comercialización de tecnologías y productos de hardware y software, así como las actividades de IBM Global Services, la mayor organización de servicios tecnológicos y de negocio del mundo, abarcando las áreas de consultoría, outsourcing (externalización), integración de sistemas y formación.

IBM es una empresa dedicada a proporcionar a las empresas soluciones para la mejora de sus procesos de negocio. Así, IBM facilita a sus clientes los métodos para hacer frente a los problemas empresariales mediante una adecuada utilización de las tecnologías de la información.

IBM proporciona dichas soluciones mediante un trabajo integral que abarca desde los procesos iniciales de investigación y desarrollo hasta los proceso fabricación, comercialización y soporte posventa.

Como la mayor empresa de servicios tecnológicos del mundo, la oferta de hardware, software, servicios y financiamiento de IBM es la más completa del mercado, lo que permite a la Compañía ofrecer soluciones tecnológicas a cualquier tipo de cliente, desde usuarios particulares hasta instituciones y grandes empresas de cualquier sector de actividad.

La empresa cuenta con diversas plantas de fabricación repartidas por todo el mundo y con la mayor organización comercial y de marketing del sector de las tecnologías de la información, compuesta por profesionales de la propia compañía y por la red de comercialización externa de Business Partners (socios comerciales), este canal de distribución es el más extenso dentro del sector de las tecnologías de la información.

En 1997, IBM acuñó el término e-business para anticipar lo que hoy es el elemento clave del sector informático: la gran capacidad transformadora que la integración de Internet y las tecnologías de la información aportan a las empresas e instituciones.

En lo que se puede considerar una segunda fase del e-business, IBM anunció en 2002 el modelo "on demand". Se trata de la respuesta de la Compañía a un requerimiento de las empresas, que necesitan dotarse de infraestructuras tecnológicas y

modelos de negocio mucho más flexibles y aumentar su capacidad de reacción ante las condiciones cambiantes de los mercados.

Desde 2002, la oferta de servicios de IBM se ha visto considerablemente reforzada con la adquisición de la división de consultoría de PricewaterhouseCoopers (PwCC). Los profesionales provenientes de PwCC se han unido a la división de consultoría de IBM para formar una nueva unidad denominada IBM Business Consulting Services, especializada en consultoría de negocio.

IBM ofrece la línea de servidores más versátil del mercado, los IBM eServer constituyen una nueva generación de servidores caracterizados por un alto grado de escalabilidad y fiabilidad y conforman la nueva oferta de infraestructura tecnológica para el desarrollo de negocios y servicios en Internet.

En diciembre de 2004, IBM alcanzó un acuerdo con la Compañía de informática líder en China Lenovo que ha adquirido la División de Informática Personal de IBM. Así, IBM incluye los sistemas personales de Lenovo en su oferta para clientes. Esta oferta incluye las reconocidas marcas ThinkPad (portátiles) y ThinkCentre (ordenadores de sobremesa), así como los monitores ThinkVision, las tecnologías de gestión ThinkVantage y una amplia gama de accesorios y periféricos. La división de software de IBM proporciona la gama más amplia de la industria, teniendo un fuerte compromiso con la adopción y el desarrollo de estándares abiertos como Java, XML y Linux. El área de software de IBM incluye a la familia de productos WebSphere; el sistema de bases de datos DB2; los productos de Lotus, la oferta de software de gestión de sistemas de Tivoli y las herramientas para modelizar, analizar y desarrollar aplicaciones de negocio de Rational. Todas ellas líderes en sus segmentos.

En las áreas que estuve laborando en IBM de México, fueron el Help Desk (Soporte en Sitio), brindar a los usuarios atención a sus problemas de Hardware (HW) y Software (SW), después en el area Delivery Preparation (Ing. MDC) en la cual se surten partes o equipo para proyectos y coordinan los movimientos o envíos de equipo entre localidades, se instala la imagen corporativa para todos los equipos PC's y Portatiles, se reparan y se escalan equipos de computo y por último en el área de LAN Management (Administradora de Servidores), en el cual se proporcionan las actividades de Monitoreo de Servidores, atención de requerimientos de altas, bajas cambios de user-ids o recursos y reseteos de passwords, respaldo y recuperación de servidores, administración de Servidores; servicio que se les otorgaba a todos los empleados de IBM de México y personal asignado a esta, sucursales Legaria, Santa Fe, CETEC en el D.F, Guadalajara y Monterrey.

#### **IBM de México**

#### **Política de Calidad**

Nuestro objetivo principal como empresa orientada al mercado, es lograr la satisfacción de los clientes cumpliendo sus expectativas, en equilibrio con la eficiencia operativa y mantener la posición de liderazgo en el mercado.

#### **Misión**

Soportar los productos y servicios, comercializados por IBM de México a través de un negocio rentable y clientes satisfechos.

#### **Visión**

Ser el proveedor de servicios más eficiente del mercado. Con una fuerza de trabajo motivada con un nivel de clase mundial. Reconocido por los clientes.

#### **1. Help Desk**

El Help Desk es el área de una organización en la cual se ayuda a los usuarios finales (aquellos que ocupan equipos de cómputo) a encontrar soluciones a sus preguntas y/o problemas; proporciona servicio solicitado por teléfono o en forma personal, se toma el reporte, se le da seguimiento hasta su resolución.

El Help Desk es una herramienta en la que el personal de IBM de México se apoya para resolver sus problemas de software o hardware con rapidez y eficiencia, está dividida en dos áreas: el Centro de Ayuda a Usuarios (CAU) y Soporte en Sitio (Ingeniero de Soporte); los equipos a los cuales se les dará soporte son: Equipo de escritorio (PC), equipo portátil (ThinkPad) y Servidores (Netfinity, RS6000 y AS400).

#### **1.1 Centro de Ayuda a Usuarios (CAU**)

Es el área en el cual se reciben todas las llamadas de los usuarios que trabajan en la empresa (sucursales foráneas y D.F.) los cuales se comunican cuando tienen un problema con su equipo de computo, el analista al momento de tomar la llamada levanta un reporte en el cual se le solicita: Los Datos al Usuario: nombre completo, no. de

empleado, localidad, extensión, departamento. Datos del Equipo: tipo de equipo (de escritorio o portátil), no. de serie, usuario de notes (correo electrónico); registra su problema y se le da asistencia vía telefónica, en caso de no darle una solución al usuario, el analista le proporciona un numero de reporte con el cual seguirá siendo atendido, el analista a su vez deja el reporte abierto para que el área de Seguimiento asigne el reporte área de Soporte en Sitio, este asignara el reporte a un ingeniero de soporte para que asista al usuario en su lugar de trabajo para resolver su problema y cerrar el reporte con visto bueno del usuario.

## **1.2 Soporte en Sitio**

## **Objetivo**

Brindar a los Usuarios atención a sus problemas de Hardware (HW) y Software (SW) en su lugar de trabajo así como dar atención a las solicitudes de Instalación, Movimientos, Adiciones y Cambios (lMAC's) de equipos de cómputo a fin de maximizar la disponibilidad de las herramientas de trabajo.

## **Alcance**

Se proveerá a los usuarios de las localidades de IBM mencionadas anteriormente lo siguiente:

- Determinación de problemas en sitio.
- Reparación fallas del equipo, Software y Hardware incluye partes.
- Soporte a Software.
- IMAC's de equipo de cómputo, HW y/o SW.
- Soportes especiales como: Instalación y configuración de hw/sw para personal de visita temporal Directores y soporte secretarial de directores.
- El soporte a Hardware de los equipos PC s incluye partes (en caso de requerir un cambio de parte de hardware para equipos, el servicio será proporcionado de acuerdo a stock de partes).

El soporte a Software incluyendo proporcionar soluciones a problemas operacionales a los productos mencionados anteriormente.

## **Productos Soportados**

Se enviará personal de soporte técnico para el soporte en sitio en la resolución del problema en los siguientes equipos:

PC´s, Thinkpad y servidores IBM, Equipo Pos para Comedores en Legaria, Santa Fe y CETEC.

## **Criterios de Aceptación**

Los productos que este servicio entregará mensualmente los siguientes reportes:

- Solución del problema o falla (avalados por el usuario).
- Entrega de equipos asignados.
- Problemas resueltos.

#### **Niveles de Servicio**

La atención de los problemas del equipo de cómputo para las estaciones de trabajo será de acuerdo:

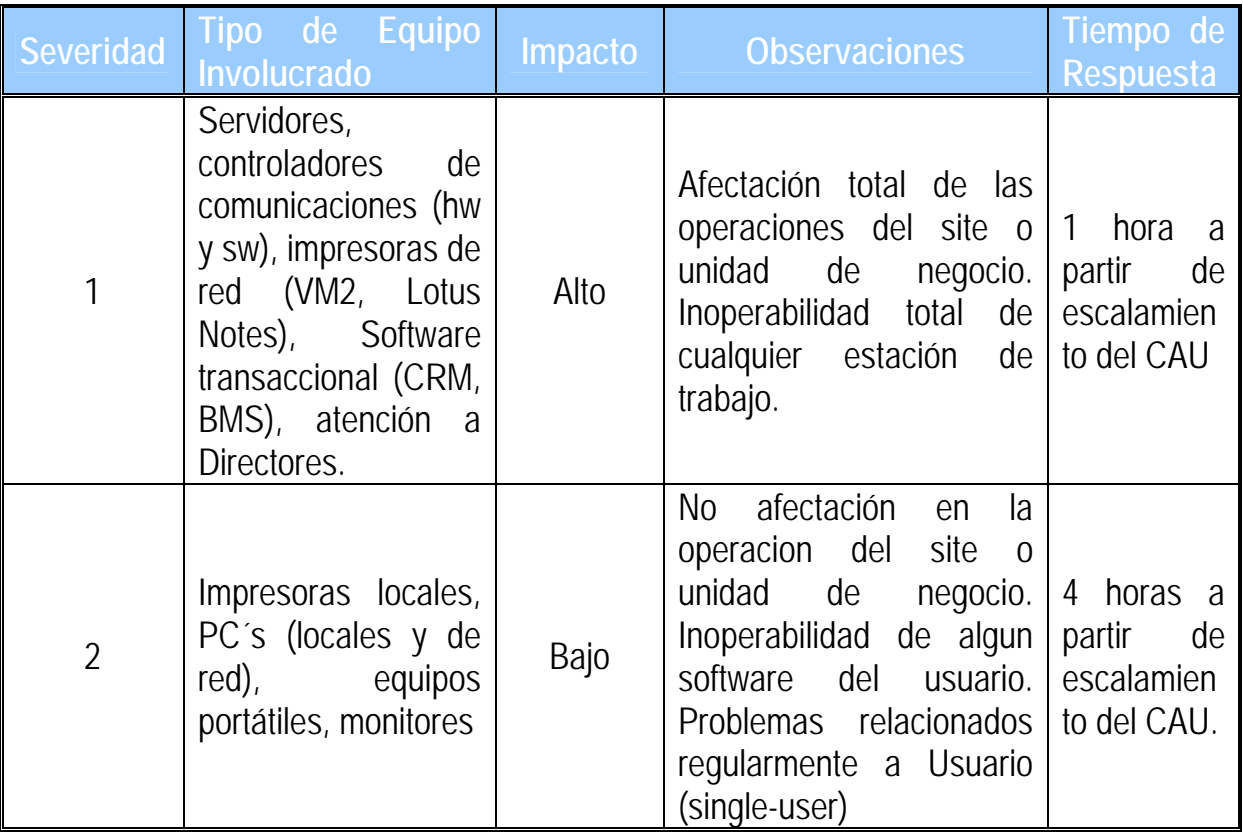

#### **Niveles de Servicio para Movimiento, Adición o Cambio (MAC***)*

Todo movimiento, adición o cambio será atendido dentro de los 3 días laborales siguientes a que se haya completado los pre-requisitos necesarios para realizar el MAC, así como la autorización de IBM para llevarlo a cabo.

#### **Objetivo de los Niveles de Servicio**

IBM cubrirá estos tiempos, el 90% de las veces medida en forma global mensual; esta medición se llevará a cabo de forma mensual y será de acuerdo al total de los reportes levantados y registrados en el Sistema para el manejo de Problemas del Help Desk. El 10% se cubrirá en un plazo no mayor de 5 días hábiles.

La medición de los niveles del Servicio será llevada a cabo a través del Sistema para manejo de reportes del Help Desk y se emitirá un reporte mensual conteniendo dicha información, mismo que será revisado con IBM IT (Integrated Tecnology).

#### **Consideraciones**

Los niveles de servicio no incluyen problemas no imputables a la operación normal de los productos y/o equipos (defectos de producto, mal uso de los equipos, afectación por el medio ambiente).

El soporte no incluye capacitación a usuarios aunque cuando sean detectadas estas necesidades se canalizaran con el área correspondiente.

El tiempo de entrega de IP (Protocolo Internet) y ID (Identidad) de Lotus Notes se contabilizará para efectos de tiempo de solución de reportes de acuerdo a nivel de servicio de Network Services.

Es responsabilidad del usuario contar con su dirección IP, User ID de Lotus Notes (si aplica), en medio impreso u otro medio de acceso en caso de falla de equipo. En caso de que el usuario no cuente con esta información se coordinará con el área correspondiente la entrega al usuario de esta información.

No se atenderá software no IBM diferente al especificado, autorizado y liberado por IT (Integrated Tecnology) o si se trata de software no licenciado (Pirata). Cualquier cambio en la lista actual de software susceptible de recibir soporte será evaluado con IT.

Se notificará a la Gerencia tanto de IT como NWS (Network Workstations Services), en caso de encontrar anomalias en el licenciamiento de software que no sea propiedad IBM.

Se notificará a la Gerencia tanto de IT como de NWS, acerca del personal que altere configuraciones, instalaciones, drivers y que tenga desconocimiento del producto, que provoque reincidencia de problemas.

Problemas masivos de Infección de Virus, no se verán reflejados en los Niveles de Servicio y se dará soporte mediante el mejor esfuerzo con los recursos que se cuenten en ese momento evaluando niveles de servicio con IBM/IT.

Solo se atienden los problemas que tengan número de reporte especificado por Help Desk.

Se realizarán auditorias al azar de Work Place Security y norma ITCS300 Security and Use Standard for IBM Employers's)..

#### **2.0 DELIVERY PREPARATION** (Preparación Previa a la Entrega)

#### **Objetivo**

Establecer una manera ordenada para ejecutar las actividades necesarias para el proceso de PDP (Preparación Previa a la Entrega).

#### **Alcance**

Todas las actividades que estén dentro del alcance del proceso de PDP.

#### **2.1 Preparación Previa a la Entrega**

El ingeniero PDP (Pre-Delivery Preparation) es la persona encargada preparar los equipos de escritorio (PC) y portátiles (ThinkPad), esto significa instalarle el software, revisar que el equipo no tenga problemas de hardware ni de software y funcione correctamente, el software era importado de IBM Brasil, éste país diseño la imagen corporativa del software para todos los modelos de equipo de escritorio y portátiles de IBM, de manera que si ibas a las instalaciones de IBM localizado en Venezuela vieras y pudieras trabajar en el equipo sin ningún problema ya que el software instalado en el equipo era exactamente el mismo (excepto que el usuario en su equipo tuviera software adicional previamente autorizado por su Gerente).

El ingeniero PDP se encarga de instalar la imagen en cada uno de los diferentes modelo de equipos PC o ThinkPad, realiza pruebas del buen funcionamiento ejecutando un CheckList(seguir las instrucciones descritas) de cada uno de los equipos y cuando termina de realizar estos solicita la autorización al Project Manager para deliberar la imagen para ese o esos modelos de equipo.

El ingeniero PDP recibe el requerimiento de preparación de equipo por parte del Coordinador PDP o el Líder de Proyecto, Soporte Administrativo solicita la salida del equipo del almacén de distribución, mediante una nota dirigida al Coordinado PDP con copia al gerente de Mediciones y Controles y le entrega el equipo al ingeniero PDP; el Ingeniero de Entregas empaca el equipo, documenta en la Base de Datos y cambia el estatus de equipo a disponible o dañado según aplique y solicita a soporte administrativo el retorno de equipo al almacén.

### **2.2 Entrega de Equipo Desktop**

El CAU recibe el requerimiento de entrega de equipo por parte del usuario o Soporte Administrativo según aplique y lo documenta en el sistema, IT/IGA evalúa y aprueba el requerimiento de entrega, cambio o reasignación de equipo en el sistema, Soporte Administrativo revisa en el sistema si el requerimiento fue aprobado de entrega, cambio o reasignación y verifica en el sistema la disponibilidad de este.

Soporte Administrativo le informa al ingeniero PDP del equipo que necesita que se prepare equipo de escritorio o portátil para agendar la fecha y hora para la entrega del equipo, una vez acordada ésta se le informa al ingeniero de entregas y al usuario la fecha y hora en que se le entregara, cambiara o reasignara el equipo según sea el caso.

El ingeniero de entregas llena su Formato de Entrega de Equipo y configura este con su correo electrónico, impresoras de red, restauración de su información respaldada, etc., obtiene el visto bueno del usuario y firma de conformidad, el ingeniero llena el Formato de Comodato de Equipo (resguardo de equipo) y solicita la firma del usuario o del gerente en caso de tratarse de un empleado temporal.

El ingeniero de entregas documenta en la Base de Datos, cambiando el estatus del equipo a asignado y captura todos los datos del usuario, proporcionados por el formato que previamente lleno y cierra el reporte en el sistema.

## **2.3 Reparación de Equipo Thinkpad**

El CAU recibe el requerimiento de equipo dañado por parte del usuario y documenta en el sistema, el help desk evalúa requerimiento y determina si se trata de un problema de Software o Hardware; en caso de tratarse de un problema de hardware, se levanta el reporte en el sistema, Soporte Administrativo le informa al ingeniero PDP para el préstamo de un equipo que entregara el ingeniero de entregas y realiza el acopio del equipo dañado para la reparación, el ingeniero PDP revisa el problema del equipo y en caso de no poderlo reparar, se realiza un informe del problema y se le informa a Soporte Administrativo para que solicite la autorización para la reparación del equipo a la Planta de Guadalajara una vez autorizada la reparación, tramitara la autorización de salida de equipo, en caso contrario el Ingeniero Almacén recibe la caja enviada por la Planta de Guadalajara, empaca y envía el equipo para su reparación; una vez reparado este notifica a Soporte Administrativo y al ingeniero PDP para que realice pruebas al equipo para verificar su correcto funcionamiento, y notificar a Soporte Administrativo, para coordinar y agendar la entrega, en el caso de detectar problemas se le informa a Soporte

Administrativo para que solicite autorización para reenviar el equipo para su reparación en la Planta de Guadalajara.

Soporte Administrativo coordina la entrega del equipo e informa al usuario y al ingeniero de entregas el dia y la hora en que le entregaran este; el ingeniero de entregas realiza la entrega y el acopio del equipo de prestamo de acuerdo con el formato de acopio de equipo y cierra el requerimiento en el sistema.

## **2.4 Acopio de Equipo**

El CAU recibe el requerimiento de acopio de equipo por parte del usuario y lo documenta en el sistema, Soporte Administrativo revisa en el sistema esta solicitud, verifica en la base de datos y busca el formato de entrega de equipo para acopiar este cuando se trate de un acopio permanente y coordina con el usuario, el ingeniero de Entregas y el ingeniero Almacen para que acudan a la cita en la fecha y hora acordada con el usuario y les proporciona copia del formato Entrega de Equipo.

En caso de haber faltantes entre lo entregado y lo documentado en el formato, estos deberán ser documentados.

El Ingeniero Almacen evaluara el equipo de acuerdo a la matriz de reutilización de equipo y definirá si será reutilizado o enviado a Scrap (equipo obsoleto); en caso de determinar que el equipo será reutilizado y haber faltantes, levantara un reporte al CAU para reemplazo de partes, ingeniería entregara las partes solicitadas al Ingeniero Almacen, en caso que apliquen y entregara copia del formato, instalara las partes y empaca el equipo.

El Ingeniero de Entregas documenta en la base de datos cambiando el estatus según aplique y cierra el reporte en el sistema.

#### **2.5 Acopio de Equipo para Reparación**

Soporte Administrativo revisa el sistema para el requerimiento de acopio de equipo o recibe el requerimiento por parte del ingeniero de Entregas, coordina cita en la fecha y hora acordada con el usuario y el Ingeniero Almacen para realizar acopio de equipo.

El Ingeniero Almacén acopia el equipo y llena el formato de Acopio de Equipo para reparación, Soporte Administrativo solicita autorización de salida de equipo; el

ingeniero Entregas documenta en la base de datos cambiando el estatus según aplique y cierra el reporte.

## **2.6 Cambio de Equipo**

El CAU recibe el requerimiento de cambio de equipo por parte del usuario y documenta en el sistema, IT/IGA evalúa y aprueba requerimiento en el sistema, mediante matriz de entrega de equipo, Soporte Administrativo recibe el requerimiento aprobado de entrega de equipo e informa al ingeniero PDP, ingeniero de Entregas y al usuario para agendar fecha, hora de entrega de equipo y realizar acopio de equipo, el ingeniero Entregas cierra el reporte.

## **2.7 Reasignación de Equipo**

El CAU recibe el requerimiento de reasignación de equipo por parte del usuario y documenta en el sistema, IT/IGA evalua y aprueba requerimiento en el sistema, mediante la matriz de entrega, Soporte Administrativo recibe el requerimiento aprobado de entrega de equipo e informa al ingeniero PDP, ingeniero de Entregas y al usuario para agendar fecha, hora de entrega de equipo y realizar acopio de equipo, el ingeniero Entregas documenta y cierra el requerimiento en el sistema..

## **2.8 Cambio de Localidad de Equipo**

El CAU recibe el requerimiento de cambio de localidad de equipo por parte del usuario y documenta en el sistema, IT/IGA evalúa y aprueba el requerimiento, Soporte Administrativo recibe el requerimiento aprobado y solicitada la salida del equipo e informa al ingeniero Almacén para que empaque el equipo y sea entregado a Distribución para que efectúe el cambio y entregue el equipo al ingeniero Almacén, el ingeniero Entregas obtiene el visto bueno y firma del usuario, documenta y cierra el requerimiento en el sistema.

## **3. LAN MANAGEMENT**

## **Objetivo**

Administrar la seguridad en las redes administradas por LAN Management para asegurar el cumplimiento exigido por la guía de seguridad ITCS204, registrando toda la información generada por el proceso de administración, así como cambios y movimientos en las mismas.

#### **Alcance**

Este documento aplica a todas las redes y servicios de uso interno administrados por LAN Management y que se encuentran listados en el Documento de Entendimiento con el departamento de IT de IBM de México y que apoyan al proceso del negocio de IBM de México.

El área de LAN Management proporciona los servicios de Monitoreo de Servidores, Atención de requerimientos de altas, bajas cambios de user-ids o recursos y reseteos de passwords, Respaldo y Recuperación de Servidores y Administración de Servidores.

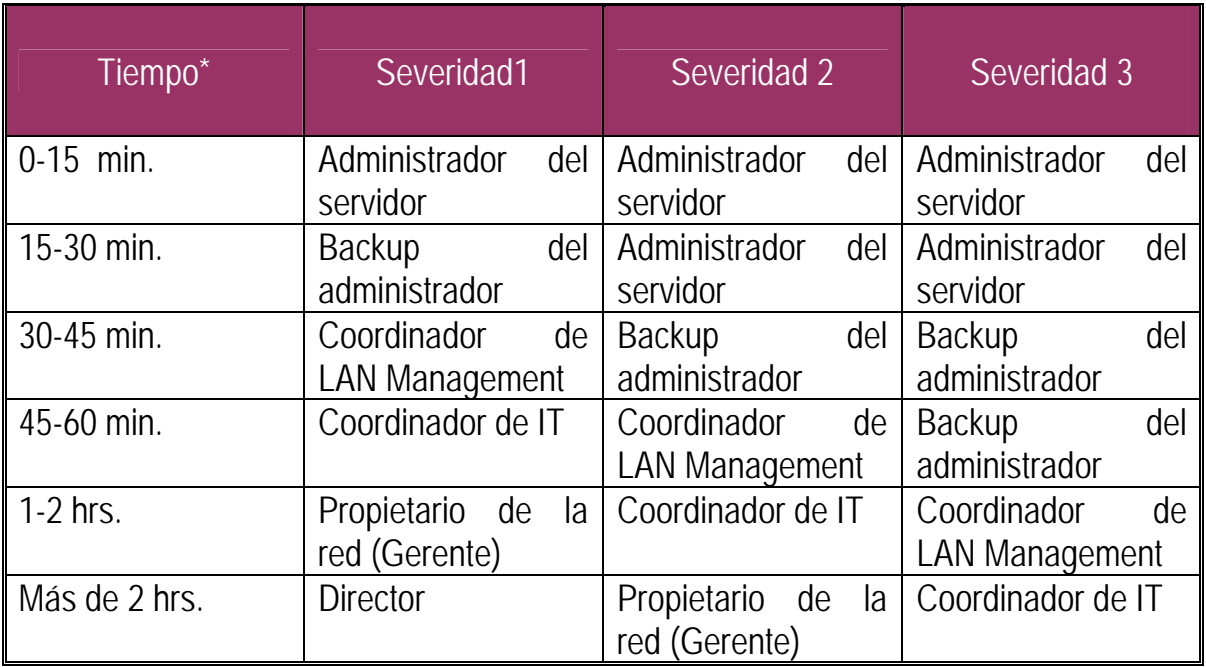

## **Matriz de Escalamiento para Problemas con el Sistema Operativo en Servidores**:

\*Tiempo de respuesta al problema

### **Niveles de Servicio Comprometidos :**

- Disponibilidad global de los servidores del 98%.
- Respaldo semanal de cada servidor.
- Atención de requerimientos de altas, bajas cambios de user-ids o recursos y reseteos de passwords en 2 hrs.
- Entrega mensual de reportes de disponibilidad de servidores, respaldos realizados y monitoreo de performance.
- Ventana de servicio de lunes a viernes de 7 a 21 hrs., para monitoreo y de 8 a 20 hrs. para administración de servidores.
- En horario no hábil se manejan guardias.

## **Herramientas Utilizadas:**

- Tivoli NetView. Para el monitoreo de disponibilidad de servidores.
- IBM Netfinity. Para el monitoreo de performance de servidores intel.
- Tivoli ADSM. Para la administración de los respaldos de servidores.
- IBM Network Printer Manager(NPM). Para el monitoreo y administración de impresoras.
- BCM. Para el registro de reportes o requerimientos para su medición.
- Lotus 123. Para la generación de graficas y reportes de servidores.
- IBM DB2. Base de datos para el almacenamiento de información de performance de servidores.
- Lotus Notes. Sistema de correo y acceso a bases de datos de INAD.
- VP Buddy. Sistema de mensajes en línea para una comunicación más eficaz.
- Sky Word. Sistema para el envió de mensajes a través de skytel.

#### **Proveedores:**

Help Desk (CAU). Registran nuevos requerimientos de usuarios para nuestra área.

Soporte Secretarial. Dan soporte para el abastecimiento de papel y pequeños problemas con impresoras de red.

Delivery Preparation. Surten partes o equipo para proyectos y coordinan los movimientos o envíos de equipo entre localidades.

Servicios Generales. Suministran consumibles para impresoras de red.

IGA. Contacto directo con nuestro cliente IBM.

#### **3.1 Monitoreo de Servidores**

#### **Objetivo**

Proporcionar el servicio de monitoreo de servidores.

## **Alcance**

NWS LAN management.

## **Referencias Externas**

- Carpeta de checklist.
- Matriz de escalamiento.
- Tabla de redes y administradores.
- Hoja de responsables de impresoras.
- Manuales de operación de las herramientas utilizadas.

### **3.2 Operador de Monitoreo**

- Identifica el tipo de actividad a desarrollar, la cual puede ser:
	- a) Ejecución de Checklists.
	- b) Monitoreo de sistemas.
	- c) Proveer status de reportes o eventos.
	- d) Recibir notificaciones de eventos por otras áreas.

Para ejecutar los checklists operativos se consulta la carpeta de checklist y se siguen las instrucciones descritas en cada uno de ellos. Una vez ejecutadas todas las instrucciones de los checklists, se registra en un formato la ejecución esta actividad y se firma el formato. Se revisa quincenalmente con el coordinador de LAN Management la bitácora de ejecución de checklist y firma de revisado de dicha bitácora.

## **Para el monitoreo de sistemas se debe realizar lo siguiente**:

Verificar el status de los servidores e impresoras en las herramientas de monitoreo utilizadas para dar el servicio, de acuerdo a los manuales de operación de las herramientas utilizadas.

Identificar si un evento ha sido detectado. En caso de que un evento haya sido detectado se debe analizar el evento si es consecuencia de algún otro evento detectado con anterioridad o no; determinar si es un evento que estaba programado, es decir si es consecuencia de algún mantenimiento o cambio programado. En caso de que si sea un evento programado registrar en la bitácora de eventos.

Identificar el impacto en los niveles de servicio comprometidos con el cliente.

Identificar a la persona o al área que debe atender el evento ( Propietario de la Red, administradores, la hoja de responsables de impresoras o si se trata de otro proveedor de servicio).

Alertar el evento a las áreas resolvedoras, al Help Desk y al coordinador de LAN Management. Consultar la hoja de responsables de impresoras y Propietarios de la red y Administradores.

Registrar el evento en la bitácora de eventos registrados diariamente y en un reporte informativo en la queue (Base de Datos) de LAN management.

Alertar el status del evento al Help Desk y al área de LAN Management en los tiempos definidos en la matriz de escalamiento, así como cuando se solucione el evento.

Dar seguimiento a la solución del evento o en su caso resolver el problema directamente, actualizando en todo momento la solución o status en la bitácora de eventos registrados diariamente y en el reporte informativo de la queue de LAN Management.

Mantener el histórico de un año atrás de la bitácora de eventos registrados diariamente.

Entregar mensualmente al área de NWS Mediciones las estadísticas de disponibilidad de servidores e impresoras, así como la utilización de impresoras.

#### **3.3 Administrador de User-ID´s**

#### **Objetivo**

Proporcionar el Servicio de administrador de User/Id's

#### **Alcance**

NWS LAN Management

#### **Referencias Externas**

- Base de Datos de requerimientos via Intranet.
- Correo electrónico de administración (NWS LAN Management/México /Contr/ IBM)
- Blue Page. Base de Datos con los datos personales de las personas que trabajan en IBM

## **Creación de Un User-ID de Red**

- El Administrador de User-Id's recibe el formato de solicitud de requerimiento vía intranet de creación de un User-Id de Red, verifica el tipo de user-id requerido, revisa si el formato esta debidamente llenado comparando los datos recibidos con el Blue Page.
- De acuerdo al sistema operativo utilizado:
	- a) Crear el user-id en el dominio requerido.
	- b) Asignar derechos de acceso a recursos (si aplica).
	- c) Definir membresías a grupos (si aplica).
	- d) Customizar el script de login.
	- e) Realizar pruebas de acceso y permisos con el User-Id o recurso verificando que sean exitosas.
- Accesar al correo electrónico de administración (NWS LAN Management/México/Contr/IBM) y enviar al gerente mencionado en la solicitud, el User-Id y password de la persona solicitante. Enviar a la persona solicitante la notificación de que el requerimiento fue atendido y que pida a su gerente el password de red.
- Almacenar las notas enviadas en el fólder "Sent" del correo electrónico.
- Mover el requerimiento ya atendido al fólder "Documentación de Usuarios y Grupos" en la base de datos de requerimientos vía Intranet en la carpeta correspondiente.
- Retirar la nota almacenada en el folder "Sent" del correo electrónico y almacenarla en la base de datos Evidencias en el fólder "Administración de Usuarios" en la carpeta Notificación, carpeta correspondiente.

Para el caso de crear User-ID con privilegios de administración aplica el mismo procedimiento.

#### **Creación de Recursos de Red**

- Abrir la base de datos de requerimientos vía Intranet y revisar el formato.
- Verificar el tipo de recurso requerido, así como el espacio en disco requerido para su creación. En caso de no contar con espacio suficiente para atender el requerimiento se deberá solicitar un disco duro al coordinador vía nota. En caso de no obtener el disco duro se cancelará el reporte explicando la causa e informando a la persona solicitante.
- Verificar si el formato esta debidamente llenado, conforme al Blue Page.
- De acuerdo al sistema operativo utilizado:
	- a) Crear el recurso de red en el dominio requerido.
	- b) Asignar derechos de acceso al recurso.
	- c) Agregar los grupos Administrators y Account Operator con los permisos de Full Control al recurso de recien creación.
	- d) Realizar pruebas de acceso y permisos en el recurso, verificando que sean exitosas.
- Accesar al correo electrónico de administración (NWS LAN Management/ México/Contr/IBM) y enviar una nota al propietario del recurso y a su gerente, indicando que su requerimiento fue atendido. La nota debe contener la siguiente información: Nombre del propietario del recurso, nombre del recurso, dominio y la lista de User-Id's con acceso.
- Enviar una nota al propietario del recurso con el código del propietario.
- Almacenar las notas enviadas en el fólder "Sent"
- Mover el requerimiento ya atendido al fólder "Documentación Usuarios & Grupos" en la base de datos de requerimientos via Intranet en la carpeta correspondiente.
- Retirar la nota almacenada en el fólder "Sent" del correo electrónico y almacenarla en la base de datos "Evidencias" en el fólder "Administración de Usuarios" en la carpeta correspondiente.

## **Borrar un User-Id o Recurso de Red**

Este requerimiento únicamente podrá venir del gerente responsable del usuario que va hacer borrado, de una notificación del departamento de Recursos Humanos o del coordinador área de LAN Management.

- Verificar si es un borrado inmediato o una deshabilitación temporal, en caso de ser temporal identificar el tiempo que estará deshabilitado y si la información del User-Id o recurso debe ser borrada.
- Borrar la información User-Id o recurso.
- Borrar recursos compartidos del User-Id (solo aplica user-id's).
- Borrar accesos de User-Id a los recursos o el profile de accesos del recurso.
- Borrar el User-Id o recurso.
- Realizar pruebas de acceso y permisos con el user-id o recurso verificando que sean exitosas.
- Documentar el borrado de user-id o recurso en la nota de notificación recibida.
- Mover dicha nota al fólder de "Documentación de Usuarios y Grupos" en la carpeta "Baja de Usuarios" o "Baja de Recursos" base de datos de requerimientos via Intranet, en la carpeta correspondiente.
- Retirar la nota almacenada en el fólder "Sent" del correo electrónico y almacenarla en la base de datos "Evidencias" en el fólder "Administración de usuarios" en la carpeta Solicitudes, año en curso, carpeta correspondiente.

#### **Reset del Password de un User-Id de Red**

- Abrir la base de datos de requerimientos via Intranet y revisar el formato.
- Identificar el user-id que requiere el reset de password.
- Verificar si el formato está debidamente llenado, comparando los datos recibidos con el Blue Page.
- De acuerdo al sistema operativo utilizado:
- a) Resetear el password del user-id en el dominio requerido asignándole un password temporal el cual debe cumplir con 6 caracteres alfanuméricos.
- b) Realizar pruebas de acceso y permisos con el user-id y el nuevo password verificando que sean exitosas.
- Accesar al correo electrónico de administración (NWS LAN Management/ México/Contr/IBM) y enviar al gerente del usuario mencionado en la solicitud el User-Id y password de la persona solicitante, (en caso de que el gerente mencionado sea el mismo que aparece en el Blue Page, enviar una copia de user-id y password al gerente que aparece en el Blue Page). Enviar a la persona solicitante la notificación de que su requerimiento fue atendido y que pida a su gerente el password. En caso de que la persona solicitante sea un gerente o un director (comprobar en el Blue Page), se podrá enviar el password temporal directamente a dicha persona.
- Almacenar las notas enviadas en el fólder "Sent" correo electrónico.
- Mover el requerimiento ya atendido al fólder "Documentación Usuario y Grupos" en la carpeta "Reset de Password" en la base de datos de requerimientos via internet, en la carpeta correspondiente.
- Retirar la nota almacenada en el fólder de "Sent" del correo electrónico y almacenarla en la base de datos de "Evidencias" en el fólder "Administración de Usuarios" en la caroeta notificación, carpeta correpondiente.

**Cambios de User-Id's o Recursos de Red** 

- Abrir la base de datos de requerimientos via Intranet el formato recibido.
- Verificar si el cambio esta autorizado, es decir, si el requerimiento viene del propietario del User-Id o recurso.
- De acuerdo al sistema operativo utilizado:
	- a) Modificar derechos de acceso a recursos.
	- b) Remover derechos de acceso a recursos.
	- c) Realizar cambios en el script de login (solo para user-ids).
- d) Cambiar el espacio en disco.
- Realizar pruebas de acceso y permisos con el user-id o recurso verificando que sean exitosas.
- Accesar al correo electrónico de administración (NWS LAN Management/ México/IBM) y enviar una nota a la persona solicitante y a su gerente, indicando que su requerimiento fue atendido, la nota debe contener un resumen de los cambios realizados.
- Almacenar las notas enviadas en el fólder "Sent" del correo electrónico.
- Mover el requerimiento ya atendido al fólder "Creación de User-Id's" en la base de datos de requerimientos via Intranet en la carpeta correspondiente.
- Retirar la nota almacenada en el fólder de "Sent" del correo electrónico y almacenarla en la base de datos "Evidencias" en el folder "Administración de Usuarios" en la carpeta notificaciones, año en curso, carpeta correspondiente.
- Para el caso de cambios de User-Id's de administración únicamente se recibirán notas enviadas por el Coordinador.

#### **Creación de User-Id Temporal para Respaldo**

- Abrir la base de datos de requerimientos vía Intranet el formato recibido.
- Verificar el tipo de User-Id requerido.
- Verificar si el formato esta debidamente llenado, conforme al Blue Page
- De acuerdo al sistema operativo utilizado: a) Crear el User-Id en el dominio requerido.
	- b) Customizar el scrip de login.
- Accesar al correo electrónico de administración (NWS LAN Management/México/IBM) y enviar una nota directamente a la persona solicitante con copia a su gerente con su User-id y password temporal.
- Almacenar las notas enviadas en el fólder "Sent" del correo electrónico.
- Mover el requerimiento ya atendido al fólder "Creación de User-Id's" en la base de datos de requerimientos via Intranet en la carpeta correspondiente.
- Retirar la nota almacenada en el fólder de "Sent" del correo electrónico y almacenarla en la base de datos "Evidencias" en el folder "Administración de Usuarios" en la carpeta notificaciones, año en curso, carpeta correspondiente.

### **Liberación de un Lugar Mobile**

- Abrir la base de datos de requerimientos vía Intranet el formato recibido.
- Verificar si el formato esta debidamente llenado y contenga el código del coordinador del área mobile. Si no es correcto el código, se deberá cancelar el requerimiento.
- Identificar al usuario y/o lugar que debe ser liberado.
- De acuerdo al manual de administración de la herramienta utilizada realizar lo sisguiente:
	- a) Liberar el lugar mobile requerido.
	- b) Realizar pruebas verificando que sean exitosas
- Accesar al correo electrónico de administración (NWS LAN Management/México/IBM) y enviar al coordinador del área mobile la notificación de que el requerimiento fue atendido.
- Almacenar las notas enviadas en el fólder "Sent" del correo electrónico.
- Mover el requerimiento ya atendido al fólder "Documentación Usuarios y Grupos" de la base de datos de requerimientos vía Intranet, en la carpeta correspondiente.
- Retirar la nota almacenada en el fólder de "Sent" del correo electrónico y almacenarla en la base de datos "Evidencias" en el fólder Administración de Usuarios en la carpeta Notificaciones, carpeta correspondiente.

## **Revalidación de la Continuidad de la Necesidad de Negocio**

Este requerimiento únicamente podrá venir del administrador de seguridad vía nota, la cual se realizará anualmente de acuerdo al calendario de revalidación.

- Accesar al correo electrónico de administración (NWS LAN Management/ Mexico/Contr/IBM) y enviar una nota de revalidación a cada gerente responsable de los Userlder-Id's.
- Almacenar las notas enviadas en el fólder "Sent" del correo electrónico.
- Accesar al correo electrónico de administración (NWS LAN Management/ México/Contr/IBM) y enviar la nota al administrador de seguridad informándole que el requerimiento solicitado fue atendido.
- Se consideran revalidados los User-Id's una vez que se envían las notas a los gerentes. En caso de tener alguna contestación de ellos se canalizará de acuerdo al tipo de requerimiento que solicite.
- Mover las notas enviadas en el fólder de "Sent" de correo electrónico de administración de la base de datos "Evidencias" y colocarlas en el fólder "Revalidaciones" año en curso, carpeta correspondiente.
- Resguardar la evidencia del año en curso y la del año anterior.

#### **Revalidación de Recursos de Red de Acceso Publico**

 Este requerimiento únicamente podrá venir del Administrador de la Documentación vía nota, la cual se hará trimestralmente de acuerdo al calendario de revalidación.

- Accesar al correo electrónico de administración (NWS LAN Management/México/Contr/IBM) y enviar las notas a los propietarios para la revalidación de los recursos de red de acceso público.
- Almacenar las notas enviadas en el fólder "Sent" del correo electrónico.
- Accesar al correo electrónico de administración (NWS LAN Management/ México/Contr/IBM) y enviar la nota al Administrador de Documentación informándole que el requerimiento ya fue atendido.
- Se consideran revalidados los recursos de red una vez que se envian las notas a los propietarios de los mismos. En caso de tener una contestación de ellos, se canalizará de acuerdo al tipo de requerimiento que solicite y la nota se moverá del correo electrónico de administración a la base de datos "Evidencias" y se colocará en el fólder "Revalidaciones" dependiendo de la revalidación, periodo trimestral que aplique y tipo de requerimiento que solicita.
- Identificar el registro del recurso dentro de la base de datos de requerimientos vía Intranet y signarle la bandera Revalidación (1), (2), (3), (4) (dependiendo del periodo que aplique).
- Mover las notas enviadas en el fólder "Sent" del correo electrónico de administración de base de datos de Evidencias y colocarlas en el fólder "Revalidaciones", año en curso, periodo trimestral que aplique, carpeta correspondiente.
- Resguardar la evidencia del año en curso y la del año anterior.

#### **Verificación de la Continuidad de Empleo**

Este requerimiento únicamente podrá venir del administrador de la documentación vía nota, la cual se realizará trimestralmente de acuerdo al calendario de revalidación.

- Accesar a la base de datos de administración NWS LAN Management y generar una lista de los usuario que cuentan con User-Id's de red.
- Entrar al Blue Page y verificar que todos los usuarios que se obtuvieron de la lista generada en el paso anterior se encuentren registrados en este.
- En caso de que algun usuario no se encuentre registrado en el Blue Page, se borran los User-Id's a su nombre en el servidor y en la base de datos de NWS LAN Management.
- Accesar al correo electrónico de NWS LAN Management/Management/México/ Contr/IBM y enviar una nota al Administrador de la Documentación informándole que el requerimiento solicitado fue atendido.
- Enviar una nota al coordinador del área de NWS LAN Management informándole cuantas, cuales y en donde fueron las discrepancias y las acciones tomadas en cada caso.
- Almacenar las notas enviadas en el fólder "Sent" del correo electrónico, mover las notas del correo electrónico de administración a la base de datos de "Evidencias" y colocarlas en el fólder "Revalidaciones" dependiendo de la revalidación del periodo trimestral que aplique.
- Identificar el registro de los User-Id's dentro de la base de datos de requerimientos vía Intranet y asignarle la bandera Revalidación (1), (2), (3), (4) (dependiendo del periodo trimestral que aplique).
- Resguardar la evidencia del año en curso y la del año anterior.

#### **Revalidación de User-Id's con Privilegios**

Este requerimiento únicamente podrá venir del administrador de seguridad via nota, la cual se realizará anualmente de acuerdo al calendario de revalidación.

- Accesar a los servidores y generar una lista de los usuarios con privilegio.
- Verificar en la base de datos NWS LAN Management si todos los usuarios que se obtuvieron de la lista generada del servidor cuentan con la autorización de dicho privilegio.
- En caso de no contar con dicha autorización se eliminará el privilegio.
- Los archivos generados se enviarán vía nota al usuario NWS LAN Management/México/Contr/IBM.
- Accesar al correo electrónico NWS LAN Management/México/Contr/IBM y enviar la nota al administrador de seguridad informándole que el requerimiento solicitado fue atendido.
- Enviar una nota al coordinador del area de LAN Management informándole de cuantas, cuales y en donde fueron las discrepancias y las acciones tomadas.
- Todas la notas que se generaron en este se almacenaran en el fólder "Sent" del correo electrónico y se moverán a la base de datos "Evidencias" en el fólder Administración de Usuarios, en la carpeta correspondiente.
- Resguardar la evidencia del año en curso y la del año anterior.

#### **3.4 Administrador de Servidores**

#### **Objetivo**

Recibir, analizar y atender un requerimiento de administración de servidores.

## **Alcance**

LAN Management

#### **Instalación de Nuevos Servidores**

Identificar los requerimientos de instalación para el servidor nuevo, en caso de dudas consultar al cliente o usuario para complementar la información o terminar el requerimiento. Este servicio únicamente podrá ser requerido por el departamento de IGA (IBM Global Account).

 Elaborar un plan de trabajo especificando las fechas de inicio, fechas de finalización y responsables de las siguientes actividades:

- Solicitud y obtención de una dirección IP de la red IBM.
- Habilitación de un servicio de red y de energía (power) para conectar el nuevo servidor.
- Instalación del hardware. (CPU, discos duros, memoria RAM, tarjetas de red, monitor, teclado, etc.).
- Instalación de la versión del sistema operativo indicado (OS/2, Windows NT, AIX, OS/400, etc.).
- Aplicar upgrades y service packs necesarios para dejar el sistema operativo en la versión requerida.
- Instalación de APARs de seguridad al sistema operativo de acuerdo a la plataforma instalada.
- Configuración de los parámetros técnicos de seguridad de acuerdo a la plataforma y software instalado según la ITCS204 versión vigente.
- Instalación del Norton Antivirus mas reciente (cuando aplique).
- Instalación y configuración del cliente de respaldo.
- Instalación y configuración del cliente de monitoreo de recursos del server.
- Contestar el checklist de take over con la información del servidor nuevo.
- Envío del checklist de take over debidamente llenado con la información del servidor nuevo al operador de monitoreo para que sea dado de alta en el servicio de monitoreo, al operador de respaldo para su inclusión en el servicio de respaldo, al administrador de user-ids para dar de alta en su base de datos y al administrador de documentación para generar la documentación de seguridad.
- Registro del servidor nuevo en los servidores DNS, para habilitar la resolución de nombres por TCP.
- Registro del servidor nuevo en el inventario de servidores soportados por ingeniería.
- Liberar el servidor al cliente informándole todo lo referente a la configuración de su equipo.
- Enviar un plan de trabajo al coordinador para su autorización.

Ejecutar el plan de trabajo autorizado para la instalación del servidor tomando como referencia los manuales de instalación de cada equipo, software o sistema operativo a ser instalado. En caso de requerir soporte de segundo nivel se solicitara al área de ingeniería abriendo un reporte.

Entregar información al administrador de documentación referente a la configuración del nuevo servidor, éste realizara un healthchecking de seguridad en el(los) servidor(es) nuevo y guardara la información.

#### **Mantenimiento y cambio en los servidores**

El Coordinador de LAN Management recibe las solicitudes de cambios y/o mantenimientos en los servidores administrados.

- El Coordinador de LAN Management realiza un plan de trabajo para el cambio y/o mantenimiento, solicitando las autorizaciones del cliente, operadores de monitoreo, operadores de respaldo, administradores de user-ids y administrador de la documentación.
- El Coordinador notifica al administrador la autorización del cambio y/o mantenimiento así como el plan de trabajo para su proceder en la ejecución.
- El Administrador del Servidor ejecutara el plan de trabajo autorizado, al finar el cambio y/o mantenimiento en el(los) servidor(es) deberá notificar el status del mismo al coordinador.

#### **Take Over de Servidores**

 El Coordinador de LAN Management recibe el requerimiento de take over y asigna a un administrador de servidores para que realice el take over del servidor o servidores, el cual este consiste en documentar las especificaciones técnicas del equipo, inventariar el software instalado, registrar los usuarios que accesan al servidor y los privilegio que tiene cada uno de ellos, identificar a los propietarios de las aplicaciones solicitar el usuario de administrador tanto del equipo como el de la o las aplicaciones, dependiendo del tipo de servicio que requiera el cliente que se administre en este, el coordinador les informa del take over al operador de respaldos, operadores de monitoreo, al administrador de user-id's y al administrador de la documentación. Considerando que este requerimiento únicamente podrá venir con la autorización de IGA (IBM Global Account).

 El Administrador de la Documentación envía el checklist de take over al contacto de la red o servidor del cual se generará o actualizará la documentación, debidamente llenado actualiza la documentación de la red y se lo envía al administrador de user-id's, a los operadores de monitoreo, al operador de respaldos, al coordinador y al administrador asignado para el take over técnico.

 El Administrador del Servidor realiza el Healthchecking de seguridad en el(los) servidor(es) con el fin de identificar los cambios necesarios para cumplir con los parámetros técnicos exigidos por la ITCS204 e instalar todas las utilerías, herramientas y fixes necesarios para su administración; entrega el resultado del Healthcheck al administrador de la documentación para que se anexe en la carpeta correspondiente.

 El Administrador del Servidor envía una nota con todos los cambios necesarios al coordinador para que sea programada una ventana para aplicar los cambios de acuerdo con el mantenimiento y cambios de servidores (mencionados anteriormente) y notificar al coordinador y administrador de la documentación la finalización de esta actividad.

 El Administrador de Usuarios y Grupos registra en la base de datos de user-id's todos los user-id´s definidos en el servidor o servidores que se están tomando, se le notifica al coordinador de la finalización de esta actividad.

 El Operador de Monitoreo registra el servidor o servidores que se estan tomando en la herramienta de monitoreo utilizada, notifica al coordinador de la finalización de esta actividad.

 El Operador de Respaldo registra el servidor o servidores que se están tomando en la herramienta de respaldo utilizada y realiza el primer respaldo total de los mismos.

 El Coordinador de LAN Management recibe las notificaciones del operador de monitoreo, administrador de usuarios, operador de respaldo y administrador de la documentación; para liberar los servicios que se van a proporcionar a dichos servidores.

#### **Detección de ataques sistemáticos**

 El Administrador de Servidores configura y ejecuta la utilería de Log Looker y/o Lsattack de los servidores de acuerdo al siguiente criterio:

a) Intentos de logon inválidos máximo por User-Id, para servidores Unix (AIX y Solaris) configurar el valor 3, para servidores Intel (OS/2, Windows NT, Windows 2000) configurar el valor 5, para servidores AS/400 configurar el valor 3.

El Administrador de Servidores envía una nota el resultado de las ejecuciones de la utilería al administrador de la documentación con copia al coordinador, esta nota deberá ser enviada diariamente de Lunes a Viernes, excepto en días festivos o no laborables.

El Administrador de la Documentación revisa cada uno de los reportes recibidos para verificar si hay algún user-id que haya excedido el limite de intentos de logon inválidos; en caso de los días lunes, deberá revisar el reporte de los días sábados y domingos anteriores. En caso de un día festivo o no laborable entre semana, los reportes recibidos correspondientes al día festivo se deberán revisar al día siguiente.

El Administrador de Documentación envía nota al propietario de los user-id's que hayan excedido el límite de intentos de logon inválidos informándole que su user-id ha sido objeto de un posible ataque sistemático para que tome las medidas pertinentes, esta nota se deberá enviar el mismo día en que se revisa el reporte de la utilería Log Looker.

El Administrador de Servidores investiga la razón de los intentos detectados de user-id's no identificados, una vez documentado cada caso envía una nota al administrador de la documentación indicando las razones de los intentos detectados. Si el user-id o propietario no se identifica durante las siguientes 48 horas después de haber recibido la nota del administrador de la documentación, se deberá reportar como un incidente de seguridad. Para la realización de la investigación se deberá contactar a Network Services para tratar de identificar al usuario por la dirección IP, hostname o MAC Address.

El Administrador de la Documentación guarda la evidencia de envío de notas en el correo electrónico de LAN Management, reteniendo 60 días de histórico.

#### **Baja de Servidores**

El Coordinador de LAN Management envía al Administrador de Usuarios y Grupos, al Administrador de Servidores, al Administrador de la Documentación, al Operador de Monitoreo y al Operador de Respaldos la notificación de baja de servidores, indicando la lista de servidores y/o dominio a dar de baja.

El Administrador de Usuarios y Grupos documenta la baja de todos los user-id's del dominio o servidor que se dará de baja, en la base de datos de user-id's, documenta la baja de todos los recursos de red de los dominios que se darán de baja, en la base de datos de user-id's.

El Administrador de Servidores elimina el hostname de los servidores que se darán de baja de los servidores DNS, elimina el registro de cada servidor que se dara de baja de la herramienta Netfinity y Manager.

El Operador de Respaldos elimina los nodos correspondientes a los servidores que darán de baja en la herramienta de respaldos, elimina la información contenida en los respaldos de los servidores que se darán de baja.

El Operador de Monitoreo elimina los servidores que se darán de baja en las herramientas de monitoreo Netview y Tivoli DM.

El Coordinador de LAN Management actualiza el inventario de servidores, registrando los servidores que se darán debaja como fuera de producción, envía la lista de direcciones IP que se liberan al Administrador de Direcciones IP; actualiza la lista de servidores que se consideran para la elaboración del reporte de niveles de servicio.

El Administrador de la Documentación elimina los servidores que se darán de baja del calendario, reportes de healthchecking, reporte diario de ataques sistemáticos y documentación de redes administradas.

## **Migración de un Equipo AS/400 Modelo 620 a un Modelo 820**

Como hemos visto, utilizamos varios procesos para poder brindar un buen servicio a los clientes ya que están buscando maneras de hacer un entorno que opere de la forma más efectiva en costos y que se dé soporte a sus operaciones; debido ha esta necesidad, el cliente ha decido comprar un nuevo equipo, actualmente tiene un equipo AS/400 Modelo 620 (9406/170) Mexico (nombre del servidor), sistema operativo OS/400 version 4.5, requiere migrar toda la información contenido en éste al nuevo equipo que adquirió, un AS/400 Modelo 820 con sistema operativo OS/400 version 5 en español y requiere que sea administrado por el área de LAN Management, los procesos mencionados anteriormente, los estaremos aplicando, dependiendo del tipo de servicio que este solicite, éste requerimiento fue solicitado por el departamento de IGA(IBM Global Account), el Administrador de la Documentación enviara el CheckList de take over al contacto de la red o servidor para que sea contestado por el cliente. El Coordinador de LAN Management solicita al Administrador de Servidores realizar el Take Over del Servidor AS/400 Modelo 820 y el plan de trabajo.

#### **Checklist del equipo AS/400 Mexico**

1. Descripción de la Red

El equipo AS/400 (Mexico) recibe información de rendimiento de los equipos de los clientes vía módem, el equipo AS/400 se utiliza para dar soporte de software y para la aplicación PM400.

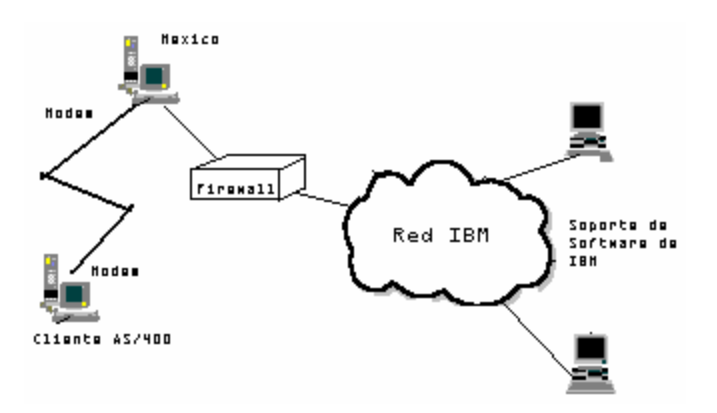

2.- El Propietario, administrador, cliente y servidor.

El propietario y administrador de la Red, están perfectamente identificados y documentados (Nombre, puesto, teléfono, no. de fax, usuario de correo electrónico).

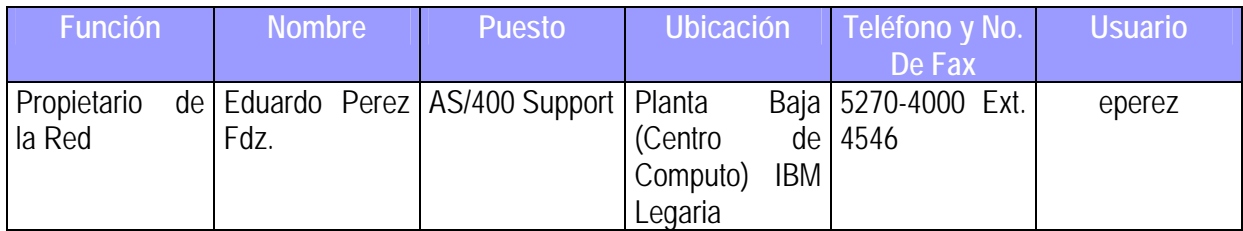

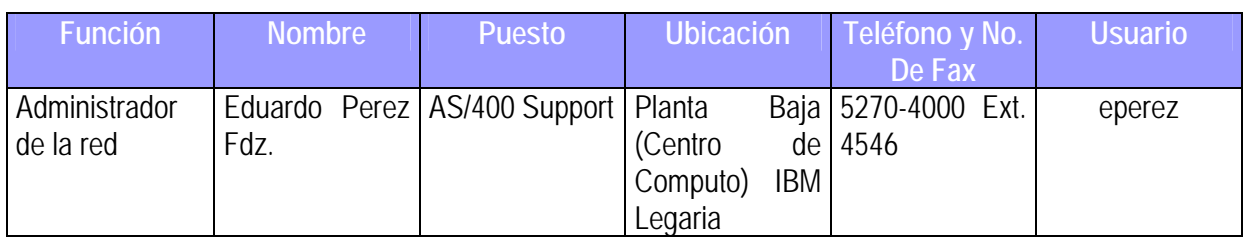

3.- Los Clientes y Servidores de la Red están perfectamente identificados y documentados (tipo, modelo, no. de serie, nodo en la red, usuario responsable, funciones de la red disponibles, etc.)

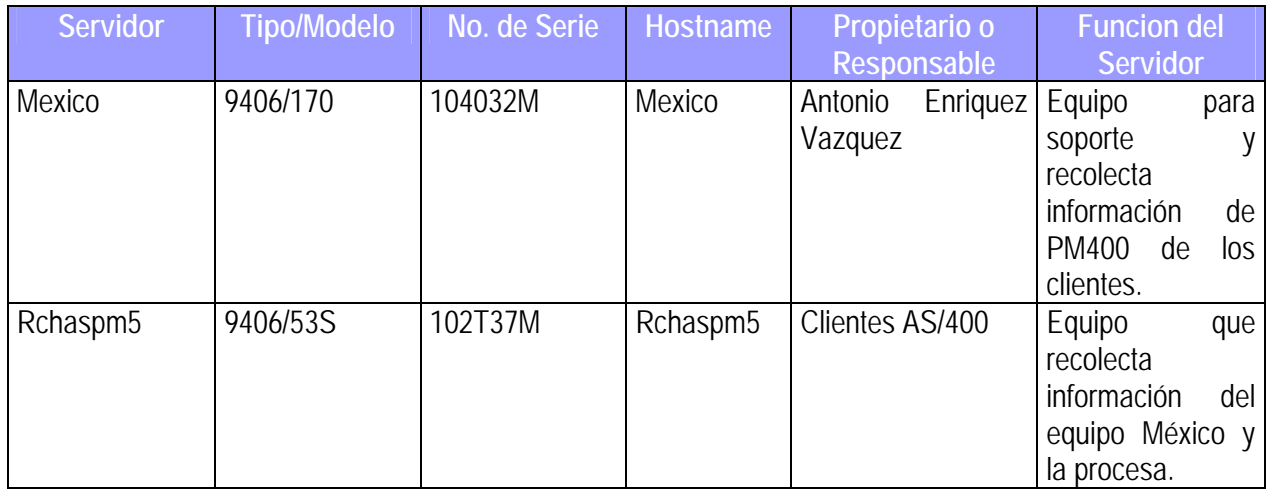

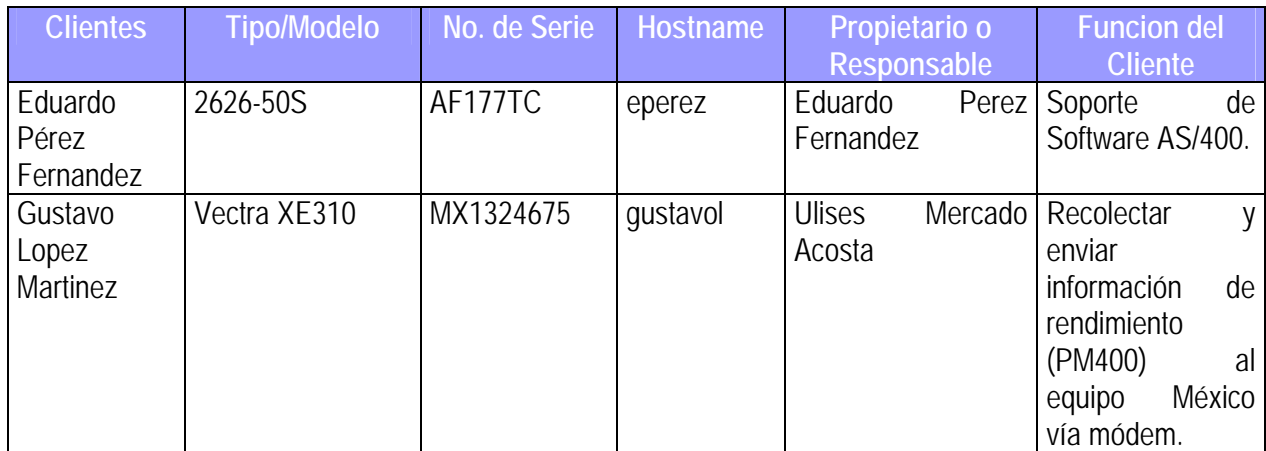

4.- Los Programas instalados en el/los servidor(es) tienen licencia de uso.

Relación de software instalado en el servidor:

Servidor México

Software IBM Instalado:

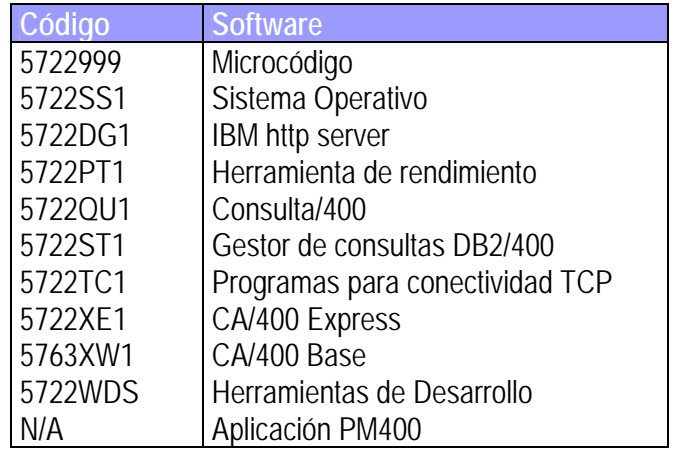

5.- Los Programas instalados en los clientes tienen licencia de uso.

Todos los clientes pc's o thinkpads IBM son equipos que proporciona IBM con la imagen corporativa. Todos los clientes con AS/400 tienen sus licencias respectivas y PM400 es un producto que se incluye en el sistema operativo.

6.- Todas las computadoras conectadas a la Red tienen clave de arranque, bloqueo de teclado y su acceso no es compartido.

Si, los clientes IBM cumplen con las guías de seguridad indicadas y han pasado las auditorias.

7.- Todos los accesos al servidor están perfectamente identificados y documentados.

Servidor: México Dirección IP: 9.18.21.113 Ubicación: Centro de Computo IBM Legaria, Planta Baja, NWS.

#### Lista de Personas:

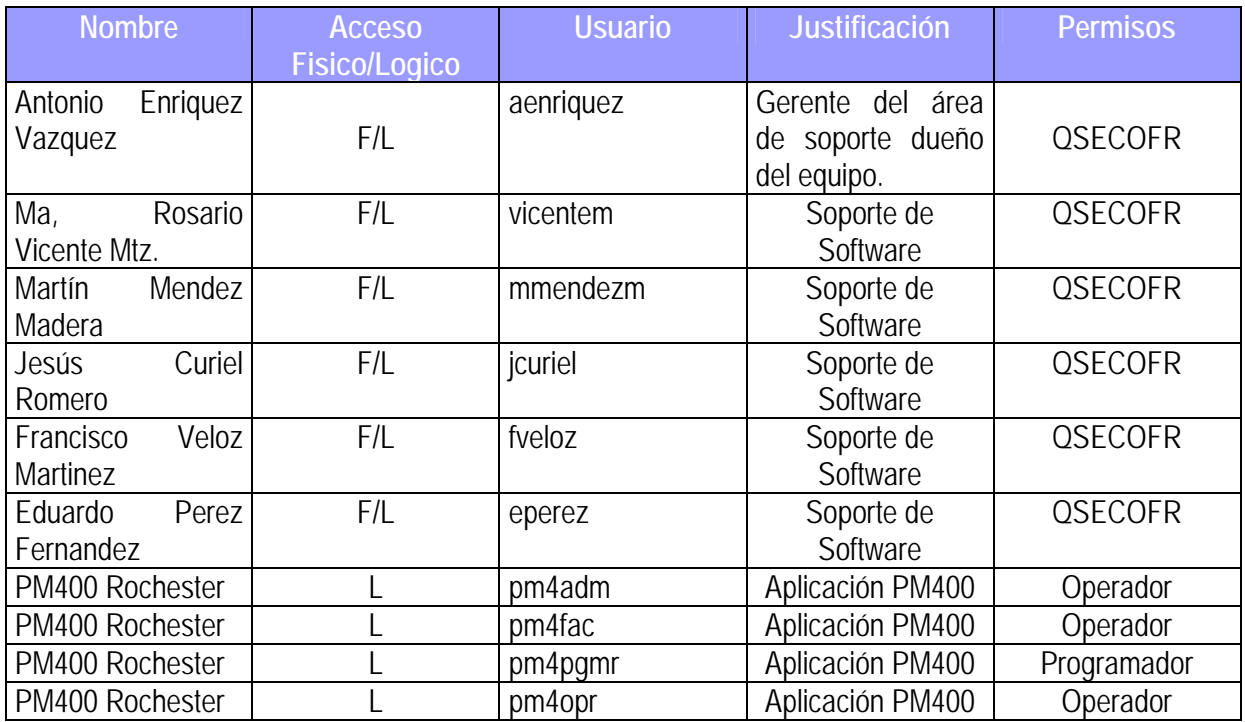

8.- Todos los accesos de los servidores de la red hacia otros sistemas (OS/390, AIX, OS/400, etc.) están perfectamente identificados y documentados.

#### Sistema: México

Área y localidad: IBM Legaria, Planta Baja NWS

Acceso: El sistema OS/400 Mexico es accesado por PC's o equipo portátil (ThinkPad's del personal de soporte de software de IBM y por clientes con equipo OS/400 a través del modem.

Responsable: Antonio Enriquez Vazquez

9.- Todos los dispositivos externos conectados a la red (impresoras, modems, ploters, scanners, etc.) están perfectamente identificados, documentados (localidad, propietario responsable, etc.) y protegidos conforme a las guias de seguridad.

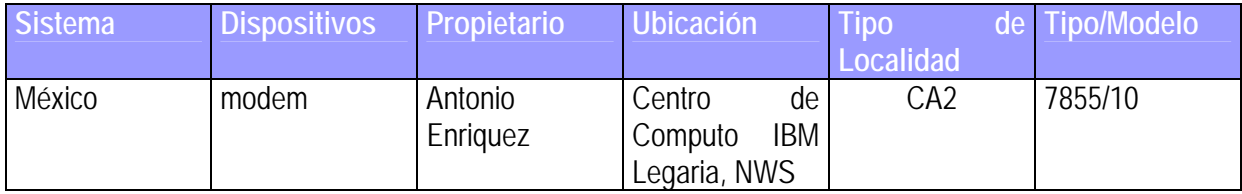

10.- El tipo de información que se maneja en la Red, así como los accesos otorgados a los usuarios (internos y externos) de ésta, están perfectamente identificados y documentados.

Aplicaciones Especiales para el propósito de la Red:

Sistema: México

Aplicación: PM400 (relacionado con la información de rendimiento de los equipos de los clientes AS/400)

Responsable: Antonio Enriquez Vazquez

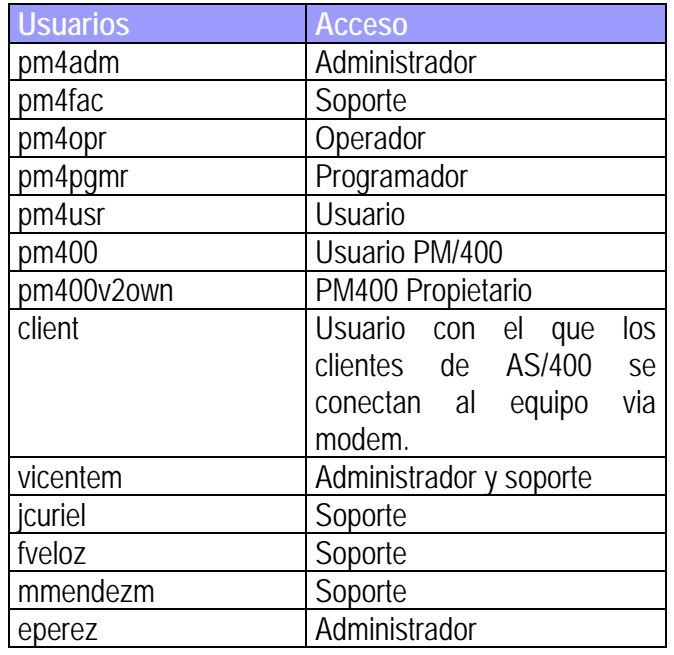

Los usuarios (PM4xxxx) listados son dueños de la aplicación y los demás usuarios son gente de soporte de AS/400 que accesan al equipo.

11.- Todas las maquinas tienen instalada y activada la protección antivirus vigente.

No existe Antivirus para los equipos AS/400; los clientes cuentan con la imagen corporativa y están actualizando la versión del antivirus.

12.- Los userid's y claves de acceso de default proporcionados por los programas instalados en la Red (por ejemplo: userID=Userid y password=Password) han sido completamente remplazados.

Los usuario de default de los servidores han sido cambiados. (QSECOFRr, QSRV, QSRVBAS, QPGMR, QSYSOPR y QUSER)

13.- Existe un procedimiento formal documentado para la ejecución y recuperación de respaldos que se realizan en la Red (Tipo, histórico, etc.)

#### Servidor: México

El equipo México contiene la aplicación PM400 la cual se respalda mensualmente.

En caso de daño completo se reinstalara de acuerdo al manual de backup and recovery guide.

La restauración de microcódigo, sistema operativo y usando la opción 21 del menú GO RESTORE para restaurar el resto de la información.

14.- Se tiene un procedimiento de revalidación de usuarios (mínimo cada año).

Los usuarios que accesan los equipos son autorizados por el gerente dueño del servidor, esta revalidación se realizará cada año.

15.- Contestar los siguientes puntos.

- a) ¿La entrada al site está limitada por los procedimientos de acceso y por gerente? Si
- b) ¿Las personas de acceso al site, tienen justificación de entrada por requerimientos de Negocio IBM? Si
- c) ¿Las revisiones de los accesos al site son conforme a la ITCS 204 en este punto? Si
- d) ¿Las salidas de emergencia son verificadas y monitoriadas, se investiga en caso de que un intruso entre? SI
- e) ¿Se mantiene una Bitácora de registro de entrada para las áreas con CA(2)? Si
- f) ¿Se reporta a seguridad inmediatamente después de detectado algún mal funcionamiento de las alarmas u otro dispositivo? Si

#### 16.- Evaluación de los sistemas

(Especificar el valor de los sistemas que se encuentran en el site de acuerdo a la clasificación especificada en este punto de la ITCS 204, para que de esta manera calificar a los sistemas que se tienen en el área específica. La evaluación de los sistemas debe darse por escrito por parte del propietario de cada uno de ellos.)

Requerimientos mínimos de seguridad: CA(1) Evaluación del Sistema: Valor bajo

#### 17. Recursos de Usuarios

El equipo contiene la aplicación PM400 la cual recibe la información de los clientes que envían su información de rendimiento (PM400) en forma automática vía MODEM, ellos no tienen forma de accesar el equipo ya que no se les presenta pantalla de sign on. La información contenida en el equipo AS400 Mexico es accesada por los usuarios listados sin restricciones de acceso y de acuerdo a su perfil de usuario, no existe información confidencial en el sistema.

18.- Habilitar en el(los) servidor(es) el aviso de uso exclusivo de negocio.

No aplica para el equipo AS/400.

19.- Pruebas de penetración TCP/IP

No se han realizado pruebas de penetración al servidor México

20.- Aplicación de fixes y APAR´s de seguridad y de año 2000.

Entregar la evidencia de la aplicación de fixes y APAR's de seguridad y año 2000 a los servidores, de acuerdo a la plataforma, así como el histórico de los mismos.

Los ptfs indicados en la pagina de seguridad mas recientes ya fueron aplicados y puedan observarse directamente en el equipo.

## **Take Over del Servidor AS/400**

El Coordinador de LAN Management solicita al Administrador de Servidores realizar el Take Over del Servidor AS/400 Modelo 820 y el plan de trabajo, el cual consiste en realizar lo siguiente:

#### **Requerimientos Iniciales**

- \* Completar el equipo faltante: la tarjeta de red Token Ring y la Unidad de Cinta.
- Contar con el respaldo en cartucho de 8 mm.

#### **Instalación del Servidor AS400 Nuevo (Modelo 820) en el Site de LAN Manegment**

- Habilitar servicios (eléctrico, datos, voz, etc.).
- Validación de servicios en el site de NWS.
- Instalación Física del servidor nuevo en el Site de NWS.
- Respaldo total inicial del servidor anterior (AS400 Modelo 620).
- Restauración de Respaldo en el Servidor nuevo.
- Cambios en configuraciones del servidor nuevo.

#### **Configuración de Comunicaciones**

- Validar parámetros de comunicaciones necesarios.
- \* Identificar contactos del servicio de comunicaciones (México, USA, etc.).

Coordinar y notificar los cambios de parámetros de comunicaciones a los contactos correspondientes.

- Configurar parámetros de comunicación en el servidor nuevo.
- Realizar pruebas de conectividad.
- Iniciar plan de migración de SNA a TCPIP.

#### **Migración de Aplicación y Pruebas**

- Respaldo total de la aplicación y sus bases de datos en el servidor anterior.
- Restauración de la aplicación y sus bases de datos en el servidor nuevo.
- Pruebas de la funcionalidad de la aplicación.
- Prueba de stress a la aplicación.
- Corrección de parámetros y ajuste de performance.
- Liberación del servicio de la aplicación.

## **Configuración de Seguridad**

- Realización del healthchecking al servidor nuevo.
- Realización de pruebas de vulnerabilidad de TCPIP.
- Realización de correcciones de findings.
- Instalación de APARs, PTFs y fixes necesarios.
- Realización de pruebas de conectividad y de la aplicación.
- Corrección de parámetros y ajuste de performance.
- Actualización de información de la aplicación y bases de datos en el servidor

nuevo.

Liberación del servidor en producción.

#### **Administración de Userids**

- Entrega de documentación y evidencia de altas de userids.
- Entrega de documentación y evidencia de bajas de userids.
- Entrega de documentación y evidencia de reset de passwords.
- Entrega de documentación y evidencia de revisiones de continuidad de empleo.

Entrega de documentación y evidencia de revalidaciones de continuidad de la necesidad de negocio.

#### **Documentación de Seguridad IAS**

- Entrega de documentación y evidencia de healthchecking.
- Entrega de documentación y evidencia de detección de ataques sistemáticos.
- Entrega de documentación y evidencia de instalación de APARs.
- Entrega de documentación y evidencia de retención de logs.

Entrega de documentación y evidencia de manejo de medios magneticos (inventario).

- Entrega de documentación y evidencia de security technical reviews.
- Entrega de documentación y evidencia de vulnerabilidades de TCPIP.
- Entrega de documentación y evidencia de incidentes de seguridad.

## **Documentación Técnica del Servidor**

- Entrega de diagrama de conexión a la red.
- Entrega de CEP.
- Entrega de Memoria técnica del servidor.
- Entrega de Inventario de Hardware y Software.
- Entrega de Licenciamiento de Software.

Entrega de Matrices de escalamientos, contactos técnicos de soporte (servidor, comunicaciones, etc.).

#### **Implantación de Servicios IGA**

Definición de procesos de recepción de requerimientos.

Definición de niveles de servicio (administración, respaldo, monitoreo y seguridad).

- Documentación y firma de un DOU de servicios IGA-Cliente.
- \* Documentación y firma de un DOU de servicios IGA-ibm.com.

Documentación de procesos y consolidación de información del servidor en Base de Datos de NWS.

# **Plan de Trabajo del Equipo AS/400**

- Obtener las características del equipo AS/400 nuevo (Modelo 820)
- Configuración del Hardware
- Configuración de la NETA (NetAddress)
- Relación de Dispositivos externos
- Relación de Periféricos que están conectados al Servidor
- Configuración de conexiones con otros equipos.
- Relación de Aplicaciones instaladas.
- Relación de usuarios definidos en el S.O. (activos)
- Relación de usuarios con atributos especiales.
- Ultimo Nivel de PTFS.
- Configuración de parámetros de seguridad en el sistema operativo (cumplimientos de IAS).
- Software Original del Sistema Operativo instalado actualmente (discos, manuales).
- Instalación de PTFS (se requiere levantar un INFO).
- Responsable de las Aplicaciones.
- Relación de software de terceros y punto de contacto.
- Interfaces de Datos con otros equipos.
- Plan de recuperación en caso de contingencia o desastre (DRP).
- Programa de pruebas.
- Programa de mantenimientos físicos.
- Estrategias de respaldo y tipos de respaldo realizado.
- Relación de Medios Magnéticos de Respaldo.
- Realización de Respaldo Total del servidor (Se requiere levantar un INFO)
- Responsabilidades del Servicio
- Nivel de Servicio
- Mediciones del Sistema
- Contrato del Servicio o Cliente
- DOU

Se realiza el Healthchecking de seguridad en el servidor con el fin de identificar los cambios realizados para cumplir con los parámetros técnicos exigidos por la ITCS204, se entrega el resultado del healthchecking al administrador de la documentación para que se anexe en la carpeta correspondiente.

## **Healthcheck**

- 1.- Seguridad Física
- El equipo AS/400 y la consola están en un área segura.
- El respaldo y las unidades de cinta estan en un lugar seguro fuera del site.
- Las llaves esta en la posición "normal", las llaves son removidas y guardadas en un lugar seguro.
- 2.- Valores del Sistema
- Cumple con los parámetros técnicos de seguridad exigidos por la ITCS204
- 3.- Revisar Objetos QDFTOWN
- Todos los objetos del sistema deben ser propios de una persona responsable, no QDFTOWN.
- La lista de Productos de todos los objetos propios del user QDFTOWN y el cambio de propietario para el responsable.
- 4.- Cambiar el Password DST
- Se cambio el password DST

5.- Verificar la licencia de uso de Negocio en la ventana de inicio al firmarte al servidor.

El servidor AS/400 cuenta con la licencia de uso.

6.- Verificar que Audit. Journal Receivers y QHST Historial de Logs esta habilitados en el sistema o la cinta de respaldo por un periodo minimo de 60 dias.

• Se encuentra configurado en el servidor el objeto Audit. Journal Receivers y QHST.

#### **Conclusiones**

Los acelerados cambios que ocurren en el mercado y las exigencias del mismo, provocan la necesidad de renovar las tecnologías de las empresas a fin de contar con la infraestructura básica de negocios que les conceda mantener e incrementar su nivel competitivo, ya que les permitirá tener una administración mas eficiente y mejorar la disponibilidad de sus recursos, reduciendo sus costos, IBM de México es una unidad orgánica perfectamente organizada, líder en su sector ya que impulsa el desarrollo, fabricación, comercialización e investigación de nuevas soluciones tecnológicas para garantizar el manejo óptimo de nuevas tecnologías, y de esta forma ofrecer soluciones prácticas de cualquier tipo de servicio al cliente.

Por ello al gran auge adquirido en los últimos años y la importancia que representa para todas las empresas, se planteo la necesidad de recabar la información necesaria para mostrar una pequeña parte de la metodología que se llevaba a cabo durante mi estancia en esta gran empresa, para eficientar los recursos de las empresas.

Podemos decir que el HelpDesk es un área indispensable para el buen funcionamiento dentro de una empresa, debido a que su finalidad es dar solución a las preguntas y problemas que puedan surgirle al usuario en el desarrollo de su trabajo y de esta manera lograr las expectativas de eficiencia operativa, administrativa, comercial y de calidad en el servicio, teniendo a los usuarios y clientes satisfechos.

El área Pre-Delivery Preparation (Preparación Previa a la Entrega) en la cual como ya mencionamos anteriormente, es encargada de instalar la imagen corporativa para todos los equipos que se utilizan en la empresa, la cual es un elemento definitivo de diferenciación y posicionamiento, es la personalidad de la empresa, es la manera por la cual trasmite, quién es, qué es, qué hace y como lo hace, con lleva a una optimización de recursos, ahorro de costos por estandarización y construye un soporte interno para la estrategia de crecimiento de ésta, existe mayor confianza de los empleados; también en esta área, se proporcionan las herramientas necesarias en buen estado para lograr la eficiencia, calidad, productividad y mejorar el servicio, lo que equivale ha ser un proveedor de servicios más eficientes en el mercado con una fuerza de trabajo motivada a través de un negocio rentable y con clientes satisfechos.

Parte primordial e indispensable que proporciona un servicio de eficiencia, calidad, implementar y gestionar un ambiente de seguridad y privacidad, es la administración de servidores, un sitio de apoyo a la empresa, que proporciona una disponibilidad continua de las aplicaciones vitales para la actividad de ésta, mejorar la

seguridad de los datos críticos, los servicios de mantenimiento preventivo y correctivo, respaldo de información, proporcionan la disponibilidad requerida para que la empresa logre sus objetivos de productividad con la menor cantidad de interrupciones en sus procesos operativos y aplicativos, logrando así no solo la continuidad sino también la satisfacción de sus clientes internos y externos.

IBM de México es una empresa la cual me permitió desarrollarme profesionalmente, gracias a la capacitación, tecnología que utiliza, políticas, estándares y procedimientos que lleva a cabo, nos permite tener una mejora continua, aunado a la preparación profesional que tuve dentro de mi estancia en la Universidad que me dieron las bases, conceptos y los conocimientos sólidos para poder desenvolverme y responder a las necesidades que se me han presentado en el campo de trabajo.

## **Referencias**

- \* Todo acerca de las Redes de Computadoras Stoltz, Kevin Prentice Hall Hispanoamericana, S.A. 517 págs. México, 1995.
- \* Firewalls y la Seguridad en Internet Siyan, Karanjit Hare, Chris Prentice Hall Hispanoamericana, S.A. 2da. Edición 631 págs. México, 1997
- \* Manual de Calidad de IBM de México.
- \* Security Standard for Essential Network and Computing Services ITCS204 – Version 4.2 Date of Publication: September 30, 2002.
- \* http://www.helpdesk.com
- \* http://www.ibm.com